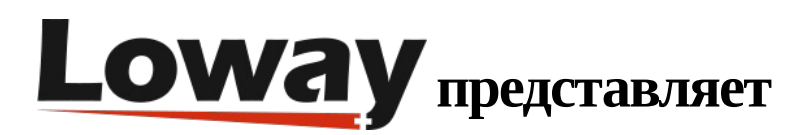

## Включение журналов очередей во FreePBX

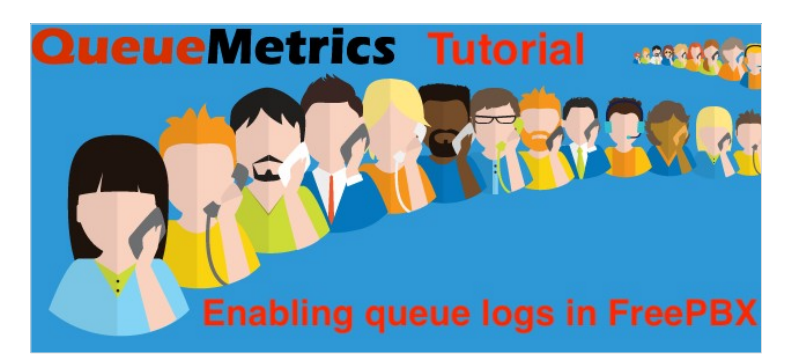

## Как включить журналы очередей вызовов во FreePBX?

Как можно заметить, в последнем обновлении FreePBX некоторые журналы отсутствуют.

Одним из таких журналов является файл "queue log", обычно находящийся в каталоге "/var/log/asterisk/queue\_log".

Файл queue log содержит всю информацию об очереди, которую QueueMetrics использует для создания отчетов и статистики реального времени.

Если данный файл отсутствует, отчеты и панель реального времени не показывают никаких вызовов.

Если FreePBX не записывает данные в файл queue log, убедитесь, что Asterisk сконфигурирован для чтения и записи информации.

Найдите файл /etc/asterisk/logger general custom.conf на РВХ и добавьте:

queue log to file=yes

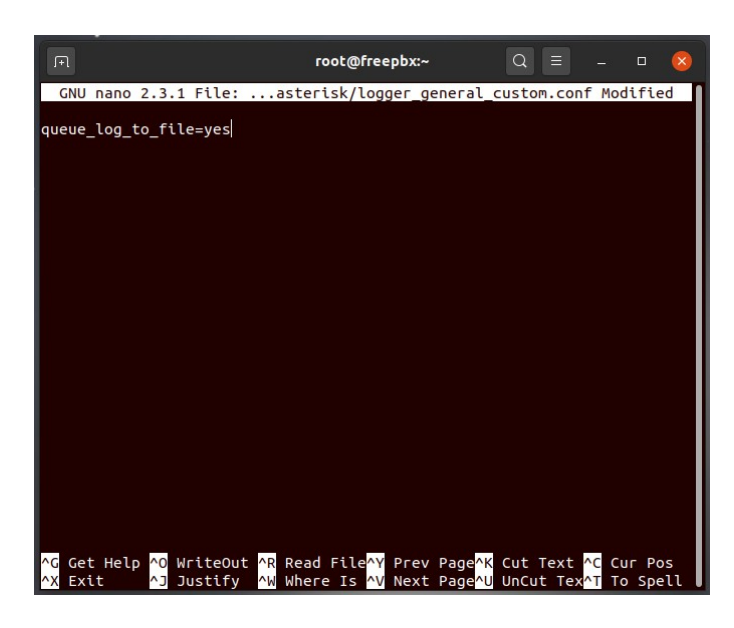

Перезагрузите PBX и убедитесь, что вызовы теперь записываются в файл queue\_log.

- Прочтите файл queue\_log с помощью: tail -f /var/log/asterisk/queue\_log
- занесите в журнал добавочный для очереди
- вызовите очередь
- ответьте на вызов с зарегистрированного добавочного
- просмотрите журналы, и убедитесь, что записи вызовов добавлены

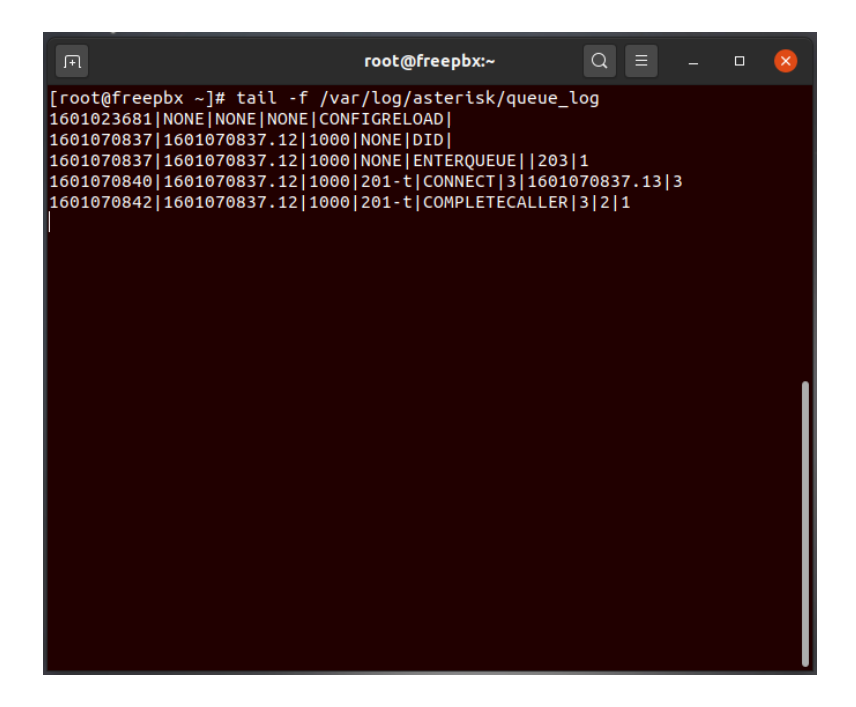

Если вы по-прежнему не видите журналы, выполните процесс отладки повторно или обратитесь в поддержку FreePBX.

## Ссылки

Программное обеспечение QueueMetrics доступно для FreePBX, Yeastar S PBX, Grandstream PBX, Issabel, FusionPBX, MiRTA PBX и других дистрибутивов Asterisk. Мы предлагаем сервис сопровождения для потенциальных клиентов, в рамках которого выполним интеграцию совместно с вами и проведем вас по первым шагам в QueueMetrics при помощи бесплатной онлайн-встречи.

Более подробную техническую информацию смотрите в User Manual.

Посетите www.queuemetrics.com для получения бесплатной полнофункциональной пробной версии.

Обратите внимание на Free Webinars с живой демонстрацией QueueMetrics.